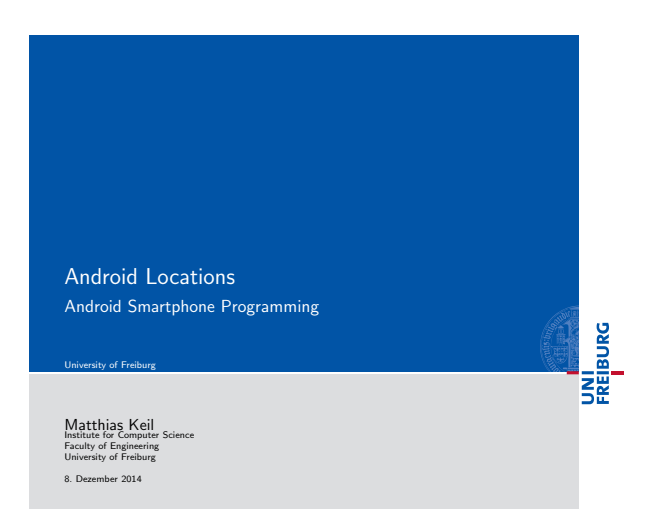

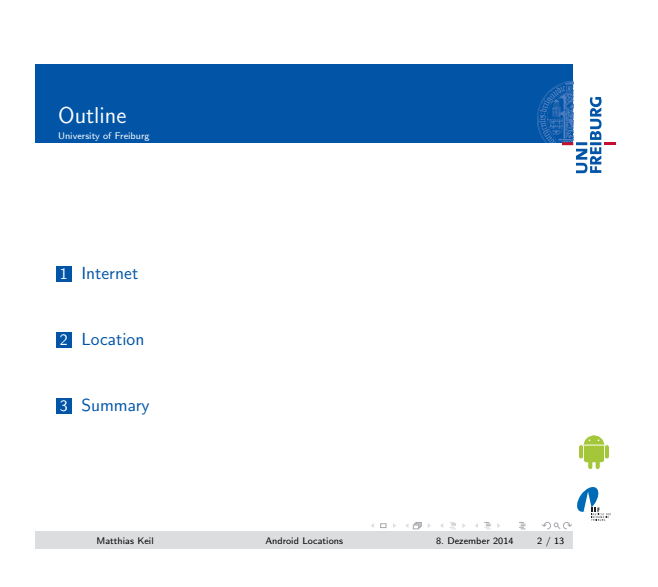

<span id="page-0-0"></span>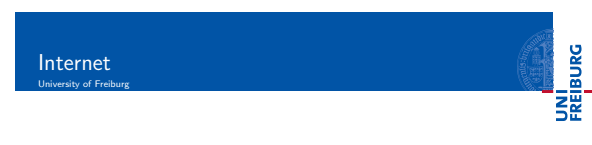

- **Internet connection useful for many applications.**
- Examples: Loading ads or interact with Google APIs on a [se](#page-0-0)rver.
- $\blacksquare$  Application needs permission for internet usage[1]. Extend application manifest:
- 
- <sup>1</sup> [< us](#page-1-0)es permission android:name =" android . permission . INTERNET " / >

 ${\sf Matthis} \hspace{2mm} {\sf K} \text{ del } \hspace{2mm} {\sf Math} \hspace{2mm} {\sf A} \text{ and } {\sf void} \hspace{2mm} {\sf Locations} \hspace{2mm} {\sf B}. \hspace{2mm} {\sf December 2014} \hspace{2mm} 3 \hspace{2mm} / \hspace{2mm} 13$ 

#### Notizen

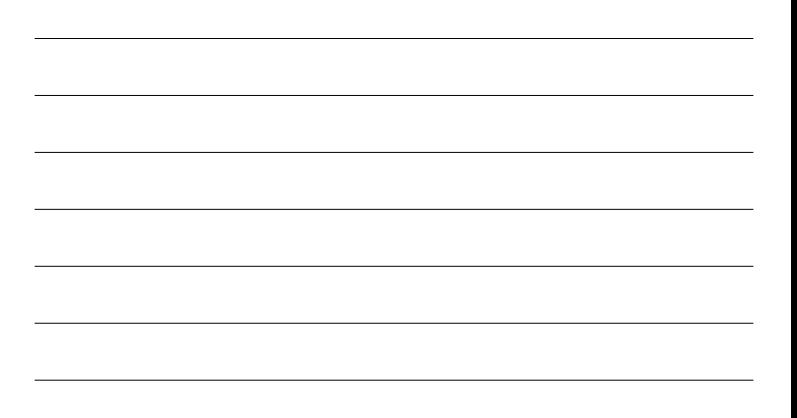

### Notizen

#### Notizen

¢  $\sum_{i=1}^{n}$ 

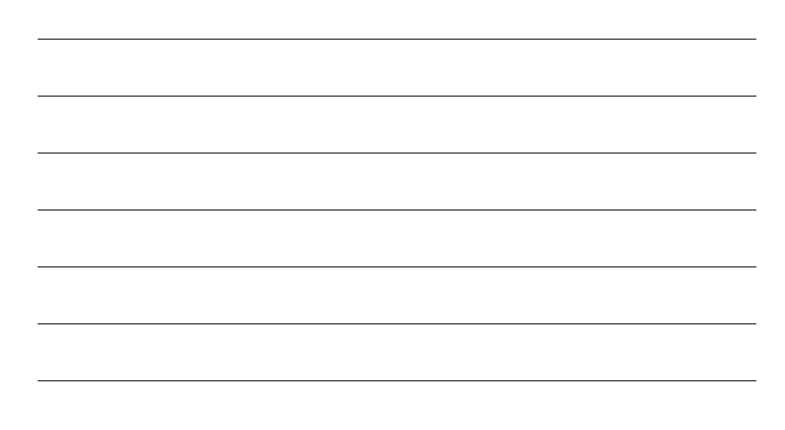

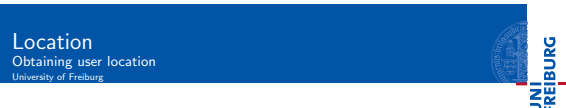

Notizen

 $\overline{\phantom{0}}$ 

 $\overline{\phantom{0}}$ 

 $\overline{\phantom{0}}$ 

 $\overline{\phantom{0}}$ 

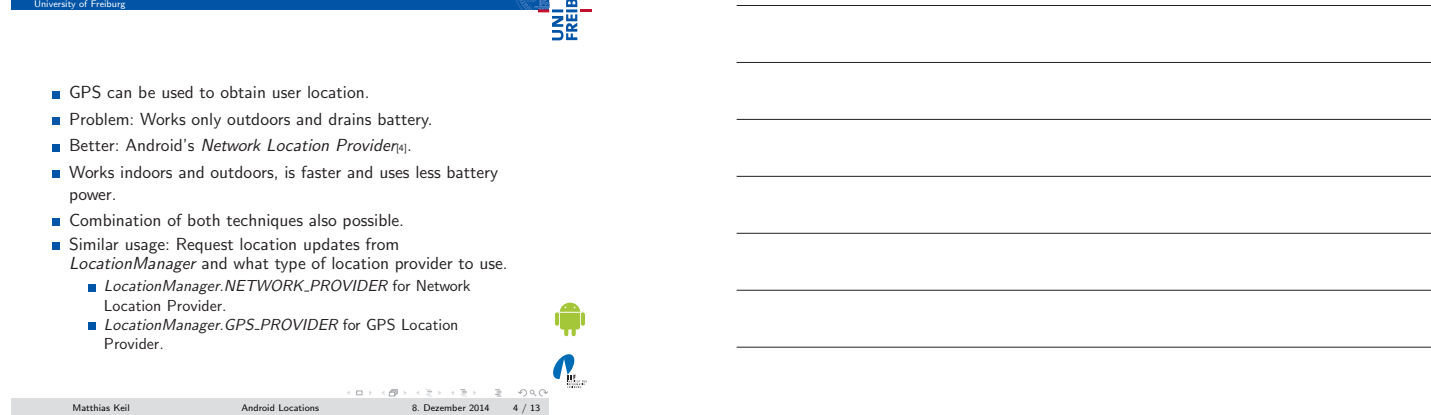

Notizen

# Location Using GPS in Emulator University of Freiburg

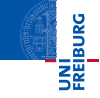

- **Emulator in Eclipse can be fed mock GPS data.**[5].
- Start emulator, then open emulator control.
- $\blacksquare$  Can be found at Window  $>$  Show View  $>$  Other  $>$  Emulator Control.

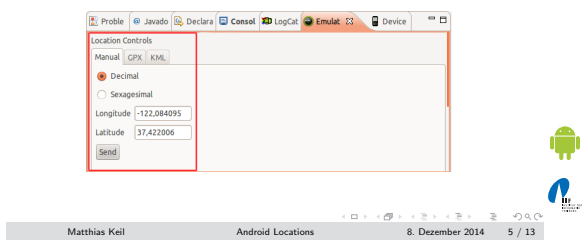

<span id="page-1-0"></span>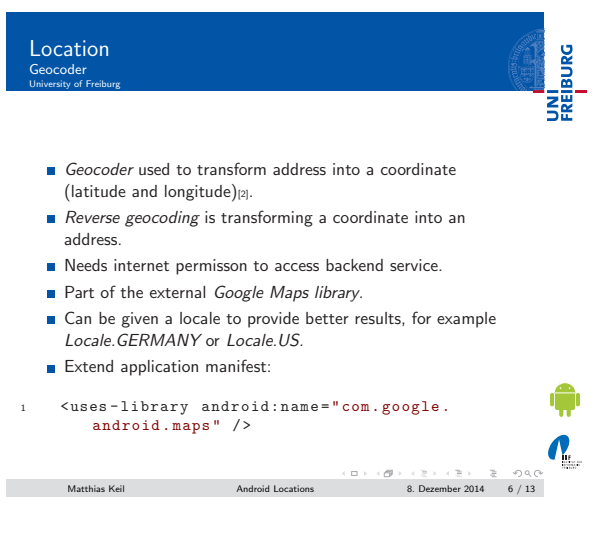

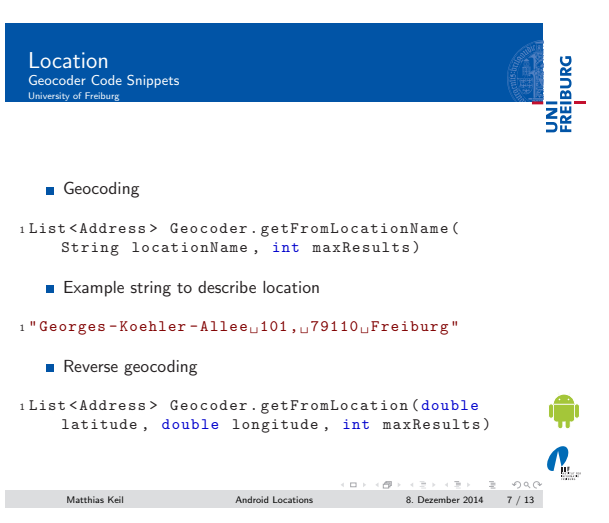

Glass MapView included in external Google Maps library[3]. Easy way to display a map obtained from the Google Maps service. **E** Enables similar user interaction as known from http://maps.google.com. Maps API Key needed to display data in a MapView object. Registration at Google Maps service mandatory to obtain the key.

Matthias Keil Android Locations 8. Dezember 2014 8 / 13

Location Maps University of Freiburg

UNI<br>FREIBURG Location Maps Examples University of Freiburg Example code can be found at  $\langle \mathit{sdk}\rangle$  /add-ons/google\_apis-<api-level>/samples/MapsDemo. Displaying a map using XML layout: <sup>1</sup> < LinearLayout xmlns:android =" http: // schemas . android.com/apk/res/android"...><br>
com.google.android.maps.MapView<br>
android:id="@+id/map\_view"<br>
android:layout\_width="..."<br>
android:layout\_height="..."<br>
android:enabled="true"<br>
android:clickable="true"<br>
android:clickable="t ¢ <sup>8</sup> android:apiKey =" mymapapikey " / > 9 </LinearLayout>  $\sum_{i=1}^{n}$  $\begin{array}{lcl} \text{Matthias Keil} & \text{Ardroid Locations} & \text{B. December 2014} & 9 \ / 13 \end{array}$ 

UNI<br>FREIBURG

 $\boldsymbol{\theta}_1$ 

Notizen

Notizen

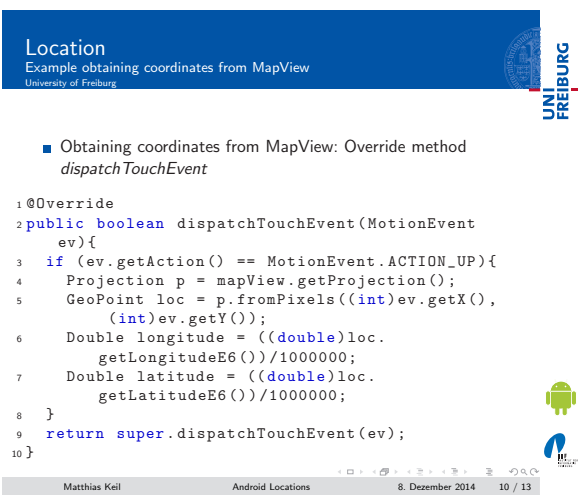

UNI<br>FREIBURG Location Hint University of Freiburg

Class Location has a method distance To(Location destination) to approximate a distance in meters.

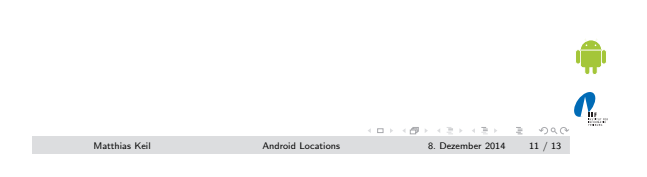

## <span id="page-3-0"></span>Summary<br>University of Freiburg

UNI<br>FREIBURG

 $\frac{1}{2}$ 

- **Internet connection opens new possibilities for applications.**
- **B** User location can be obtained using a Network Location Provider and/or GPS.
- Mock GPS data can be created to test location functionality in emulator.
- A Geocoder translates between addresses and coordinates using an internet connection.
- External Google Maps library provides easy to use map functionality.

Matthias Keil Android Locations 8. Dezember 2014 12 / 13

Notizen

Notizen

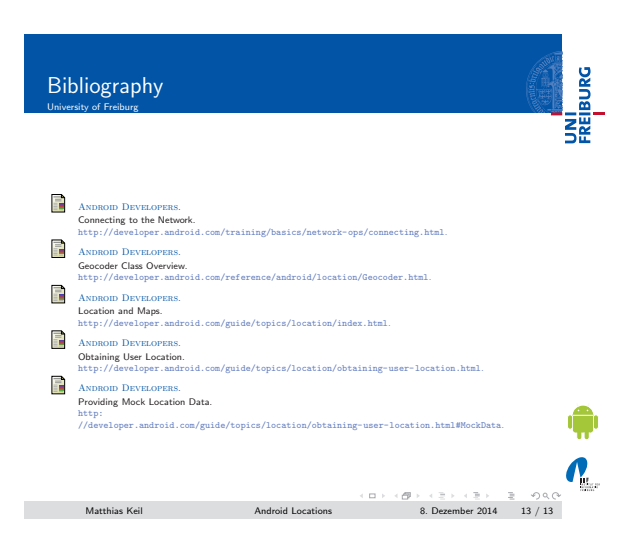

Notizen

<span id="page-4-0"></span>Notizen